УТВЕРЖДАЮ Тенеральный директор С. Никитин «23» июня 2016 г.

# МАШИНЫ ДЛЯ ИСПЫТАНИЙ ПРУЖИН И МАТЕРИАЛОВ НА КРУЧЕНИЕ СЕРИИ Т

# МЕТОДИКА ПОВЕРКИ

# **ΜΠ ΑΠΜ 30-16**

 $2.0.65558 - 16$ 

г. Москва 2016 г.

Интервал между периодическими поверками - 1 год.

#### 1 Операции поверки

При проведении поверки необходимо выполнять операции поверки, указанные в таблине 1.

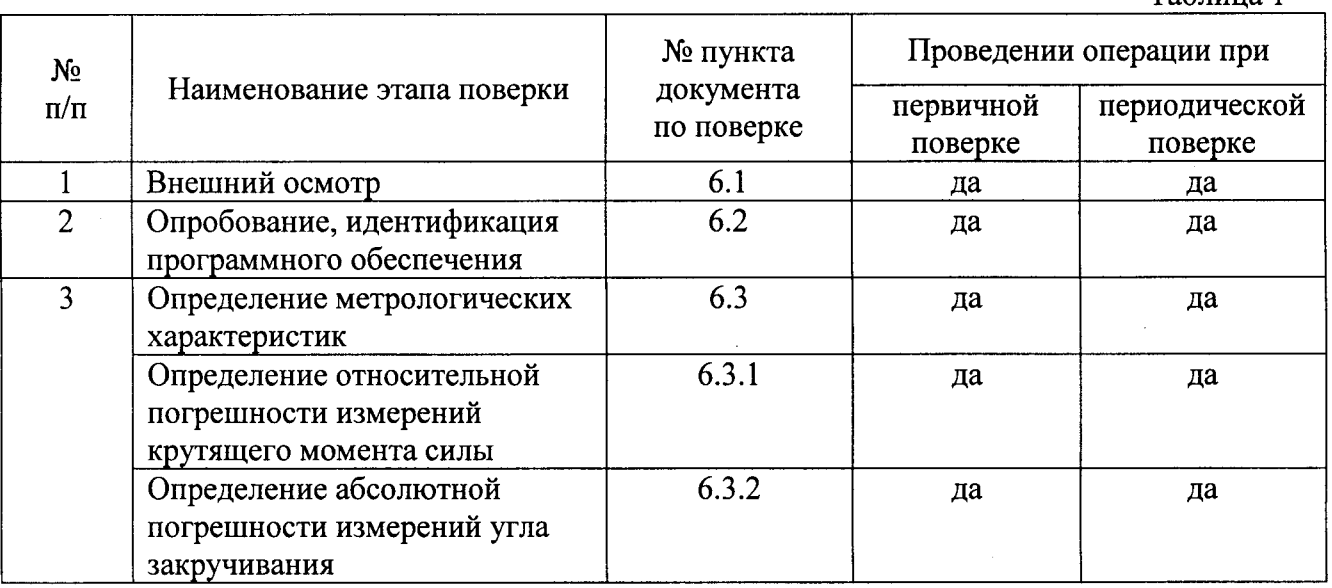

При получении отрицательного результата по любому пункту таблицы 1, поверка прекращается и машина бракуется.

### 2. Средства поверки.

2.1 При проведении поверки должны быть использованы средства поверки, указанные в таблице 2. Средства поверки должны иметь действующие свидетельства о поверке.

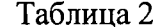

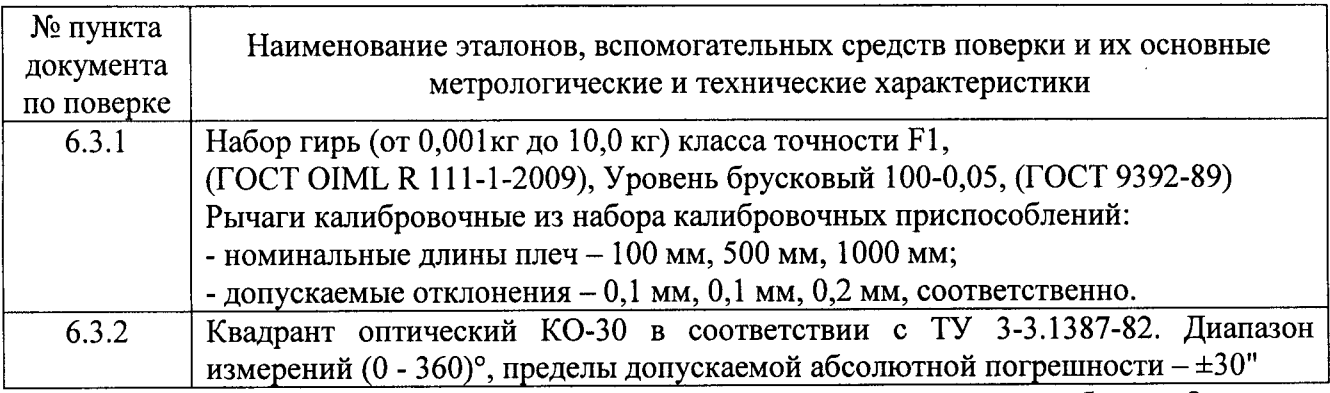

2.1 Допускается применение средств поверки не приведенных в таблице 2, но обеспечивающих определение метрологических характеристик машин с требуемой точностью.

## 3. Требования безопасности

3.1 Перед проведением поверки следует изучить техническое описание и руководство по эксплуатации (РЭ) на поверяемую машину и измерительные приборы, применяемые при поверке.

3.2 К поверке допускаются лица, прошедшие инструктаж по технике безопасности при работе на электроустановках.

Таблина 1

3.3 Перед проведением поверки должны быть выполнены следующие работы:

- все детали машины и средства поверки должны быть очищены от пыли и грязи;
- машина должна быть заземлена.

## 4 Условия поверки

При проведении поверки должны соблюдаться следующие условия:

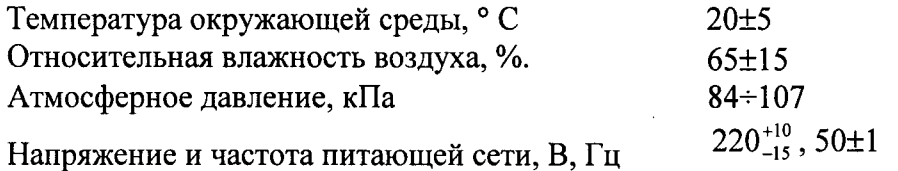

#### 5. Подготовка к поверке

5.1. Перед проведением поверки должны быть выполнены следующие подготовительные работы:

- проверка полноты комплектности машины и документации на нее;  $\blacksquare$
- проверка параметров сети питания;
- подготовка вспомогательных приспособлений и устройств;
- установка измерительного и технологического оборудования в соответствующих измерительных каналах машины;
- перед запуском машины необходимо проверить затяжку всех резьбовых соединений машины;
- подбираются захваты и опоры, обеспечивающие надежную установку контрольноизмерительных приборов и вспомогательного оборудования;
- проверка исправности инструмента, необходимого для работы с машиной;
- измерительные приборы и машина до начала выполнения операций поверки должны быть включены и прогреты в течение 30 минут.

#### 6. Проведение поверки

#### 6.1 Внешний осмотр

При внешнем осмотре проверяется:

- отсутствие видимых нарушений покрытий машины;
- соответствие номера машины номеру, указанному в технической документации;
- комплектность машины;
- соответствие размеров калибровочного рычага размерам, заявленным в технических характеристиках поверяемой модификации машины.

Должно быть установлено наличие надписей на шильдике машины, определяющих наименование машины и товарный знак предприятия - изготовителя, обозначение и заводской номер машины, год выпуска.

6.2 Опробование, идентификация программного обеспечения

6.2.1 При опробовании устанавливают работоспособность машины. Опробование проводят в соответствии с требованиями, нормами и методами, установленными в разделе 2 Руководства по эксплуатации (РЭ) машины.

При опробовании проверяют:

- возможность включения, выключения и функционирования машины;
- работоспособность органов регулирования и управления;
- срабатывание защиты, аварийной сигнализации и блокировки;

функционирование индикаторных устройств.

6.2.2 Идентификация программного обеспечения.

Для проведения идентификации ПО и подтверждения его соответствия характеристикам, заданным производителем, необходимо запустить ПО в операционной системе ПК. В появившемся основном экране программы «T series» вызовом «Справки» приложения Т убедится, что в окне справки выводится имя программы и номер версии.

Появившиеся идентификационные данные для поверяемой модификации машины должны соответствовать указанным в таблице 3.

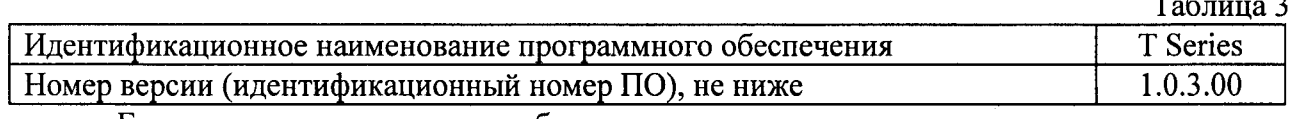

Если перечисленные требования не выполняются, машину признают негодной к применению, дальнейшие операции поверки не производят.

6.3 Определение метрологических характеристик

6.3.1 Определение относительной погрешности измерений крутящего момента силы

6.3.1.1 Расчёт эталонного значения крутящего момента силы ( $M'_{\text{span}}$ )

Эталонное значение крутящего момента силы ( $M^{i}_{\text{3} \text{max}}$ ), Н $\cdot$ м в каждой выбранной точке диапазона для поверяемой модификации машины рассчитывают по формуле

$$
M'_{\text{3}max} = m_i g \cdot L_{\text{HOM}}\,,\tag{1}
$$

 $m_i$  – номинальная масса *i*-ой гири, кг; гле:

 $g$  – ускорение свободного падения в месте эксплуатации машины, м/с<sup>2</sup> (в данном расчёте должно использоваться значение  $g$ , определенное с точностью не хуже  $\pm$  0,001 м/с<sup>2</sup>);

 $L_{\text{HOM}}$  – длина рычага, мм.

Номинальные массы гирь, необходимые для поверки каждой модификации машины приведены в таблице 4.

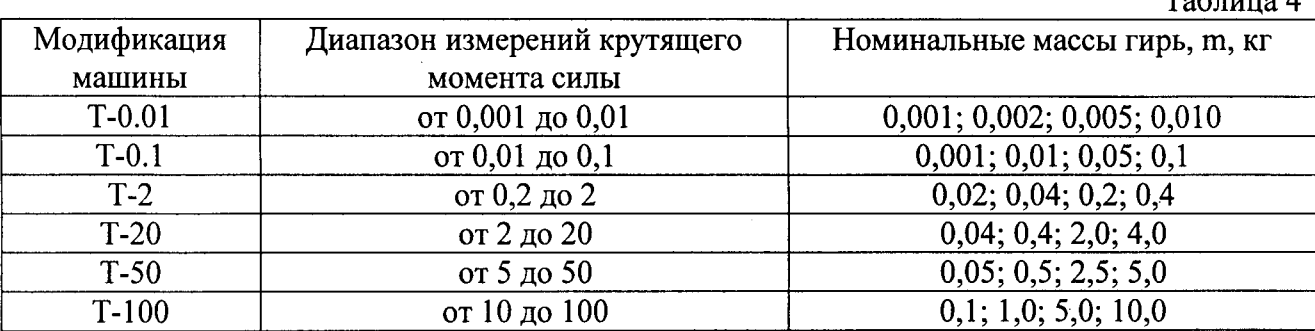

6.3.1.2 Измерения с целью определения относительной погрешности измерений крутящего момента силы проводят в следующей последовательности:

- установить и закрепить рычаг калибровочный на вал датчика крутящего момента силы при помощи зажимного винта (Рисунок 1) таким образом, что создаваемый крутящий момент силы был направлен по часовой стрелке;
- проверить с помощью уровня брускового отклонение верхней плоскости калибровочного рычага от горизонтали. Угол наклона плоскости не должен выходить за пределы диапазона ±1°;
- включить и прогреть машину. Допускается не прогревать машину, если блок электроники был выключен менее 10 минут;
- войти в главное меню;
- активировать панель «Setup and Calibrate» («Установка и калибровка»), нажав левой клавишей мыши на соответствующей панели главного меню. Вид панели «Установка и калибровка» приведен на рисунке 2;

 $T<sub>0</sub>$ Guun 4

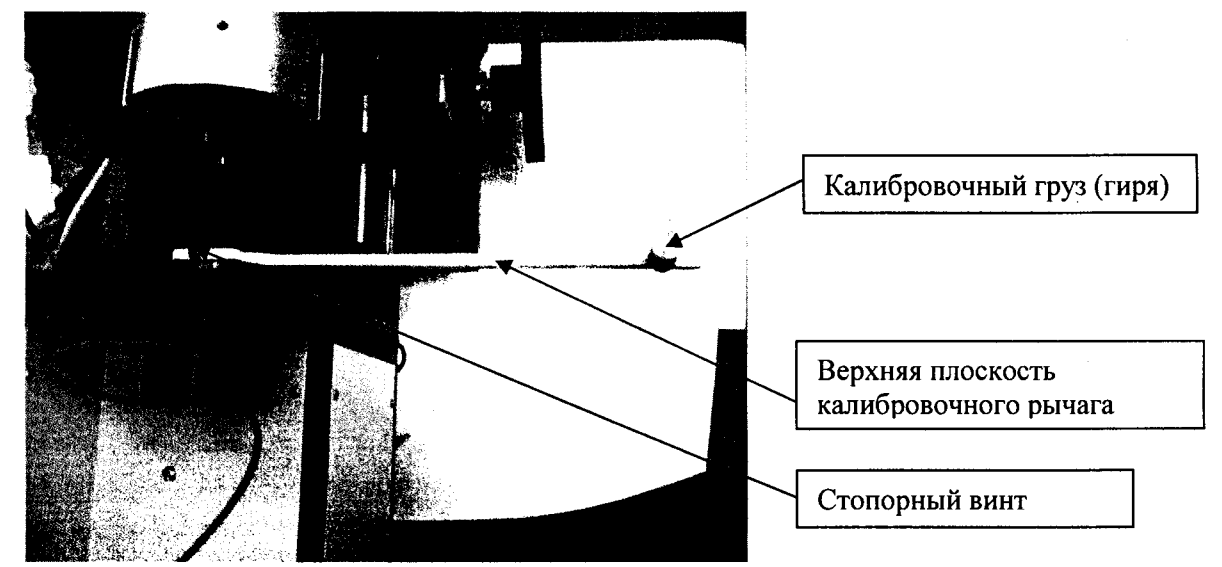

Рисунок 1 - Машина для испытаний пружин и материалов на кручение серии Т с установленным калибровочным рычагом

| Setup and Calibrate                           |                                                     |                        |                   |
|-----------------------------------------------|-----------------------------------------------------|------------------------|-------------------|
| Analog data calibration                       |                                                     |                        |                   |
|                                               | as mass                                             | tiku d <b>o</b> 1253   | <b>Confidence</b> |
| Linear<br>Rng High                            | 0.0281490<br>0.0006753                              | -458.431               | 0.000<br>32884    |
| Rng Low                                       | 0.0001379                                           |                        |                   |
|                                               |                                                     |                        |                   |
| Smooth<br>150<br>Save<br>Units and Language   |                                                     |                        |                   |
| deg                                           | $\overline{\mathbf{v}}$ Nmm $\overline{\mathbf{v}}$ | Language               | English<br>्य     |
| Attachments and compensation                  |                                                     |                        |                   |
| C ABS @ Tool 0 458.4<br>$\nabla$ Compensation |                                                     |                        |                   |
| Save<br>Communication                         |                                                     |                        |                   |
| Port                                          |                                                     | Data bits<br>Stop Bits | 8                 |
| Baud Rate                                     | 56000                                               | Simulate               |                   |
| Parity                                        | N                                                   |                        |                   |
|                                               | Exit                                                |                        | Server            |

Рисунок 2 - Вид панели «Установка и калибровка»

активировать режим поверки нажатием зеленой кнопки «Calibrate»;  $\blacksquare$ 

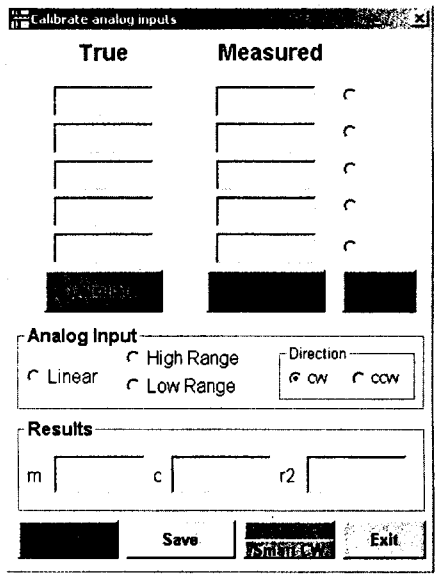

Рисунок 3 - Экранное меню в режиме поверки

- включить режим измерений крутящего момента силы выбрав диапазон, в котором будет осуществляться поверка переключателями «High Range» или «Low Range»;
- ввести рассчитанные по 6.3.1.1 значения  $M^{i}{}_{\text{delicmg}}$  крутящего момента, которые будут использоваться для поверки выбранной модификации машины в колонку действительных значений «True». Количество поверяемых точек и масса гирь для поверяемой модификации машины выбирается в соответствии с данными таблицы
- обнулить выходной сигнал датчика крутящего момента силы нажатием кнопки «Zero»:
- активировать нулевое значение крутящего момента силы активировав переключатель в первом ряду. (Блок переключателей расположен на панели экранного меню правее столбца «Measured»);

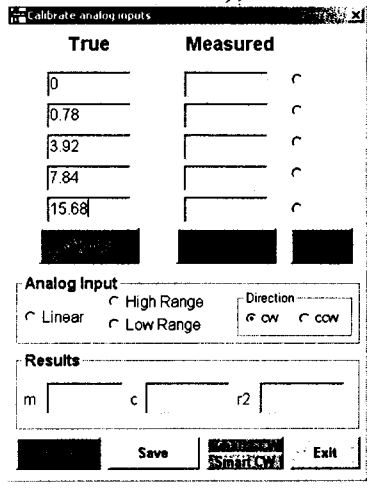

Рисунок 4 - Экранное меню с введенными действительными значениями крутящего момента силы

- активировать переключатель второго ряда;
- установить на калибровочный рычага набор гирь, масса которого рассчитана для первой калибровочной точки поверяемой модификации машины. Измеренное значение крутящего момента силы отобразится в окне «Measared» второго ряда. Дождитесь стабилизации показаний значения крутящего момента силы;

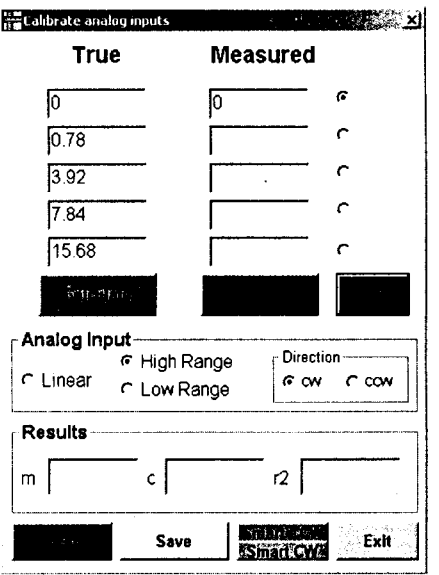

Рисунок 5 - Пример экранного меню с активированным и измеренным «нулевым» значением крутящего момента силы

- активировать переключатель третьего ряда;
- выполнить операции предыдущего пункта настоящей методики для рассчитанного крутящего момента силы и соответствующего значения массы калибровочных гирь третьего ряда;
- повторите данные операции для остальных поверяемых точек поверяемой модификации машины;
- в ходе проведения поверки после снятии грузов с калибровочного рычага следует проверять нулевую точку момента силы. В случае отклонения показаний от нулевого значения при отсутствии калибровочных грузов на рычаге, необходимо обнулять показания крутящего момента силы в поверяемой точке;
- после установки последнего набора гирь, определяющего верхнюю границу диапазона измерений поверяемой модификации машины, необходимо нажать кнопку «Calculate». Результаты калибровки отображаются в текстовой строке проведенной Правильность процедуры поверки (калибровки) «Results». подтверждается появлением в графе г2 текстовой строки экранного меню результата кратного 1 (10, 100 и т.д.) Появление в этой графе результата, представленного в виде 0,9999 (9,999, 99,999) не допустимо, в этом случае результаты поверки считаются не действительными и цикл измерений необходимо повторить;
- записать полученные значения момента силы  $M_{u}^{i}$  из столбца «Measared» в протокол поверки;
- снять и переустановить рычаг на валу датчика машины для осуществления поверки в направлении крутящего момента силы против часовой стрелки;
- повторить все вышеперечисленные операции при направлении момента силы против часовой стрелки;
- для каждой точки в поверяемом диапазоне выполнить не менее трех измерений для каждого направления создаваемого момента силы;
- рассчитать для каждой поверяемой точки средние арифметическое значение крутящего момента силы по формуле

$$
M_{u_{3M, cpe\partial n}}^{i} = \frac{\sum M_{u_{3Mep}}^{i}}{n},
$$
 (2)

 $n$  - количество выполненных измерений. где:

6.3.1.3 Расчет относительной погрешности измерений крутящего момента силы

Рассчитать в каждой точке относительную погрешность  $\delta_i$  измерений крутящего момента силы в соответствии с выражением:

$$
\delta_i = \frac{\left|M_{\text{u3M. Cpe\partial H}}^i - M_{\text{3Tan}}^i\right|}{M_{\text{3Tan}}^i} \cdot 100\%,\tag{3}
$$

где:  $\delta_i$  – относительная погрешность измерений крутящего момента силы в i-ой точке, %.

Результаты поверки машины по данному пункту настоящей методики считают положительными, если максимальное значение относительной погрешности измерений крутящего момента силы, рассчитанное по формуле (3) не выходит за пределы  $\pm 1\%$ .

6.3.2 Определение абсолютной погрешности измерений угла закручивания

Определение абсолютной погрешности измерений угла закручивания выполняют с помощью квадранта оптического в следующей последовательности:

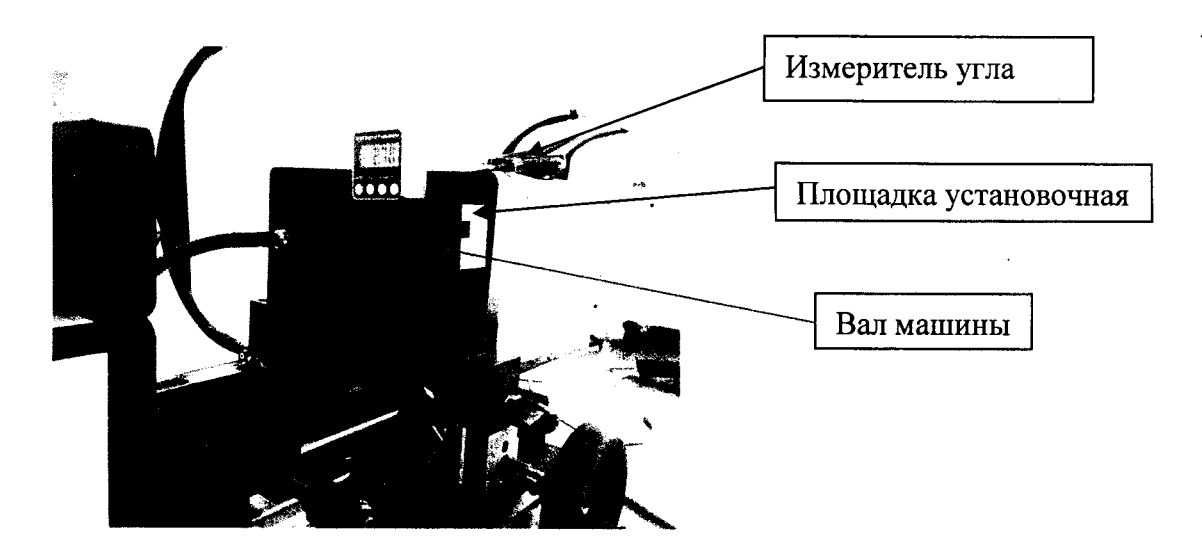

Рисунок 6 - Измерение угла закручивания

- активировать панель «Setup and Calibrate» («Установка и калибровка»), нажав левой клавишей мыши на соответствующей панели главного меню (Рисунок 2);
- активировать режим поверки нажатием зеленой кнопки «Calibrate» (Рисунок 2);
- включить режим измерений угла переключателем «Linear» (Рисунок 7);

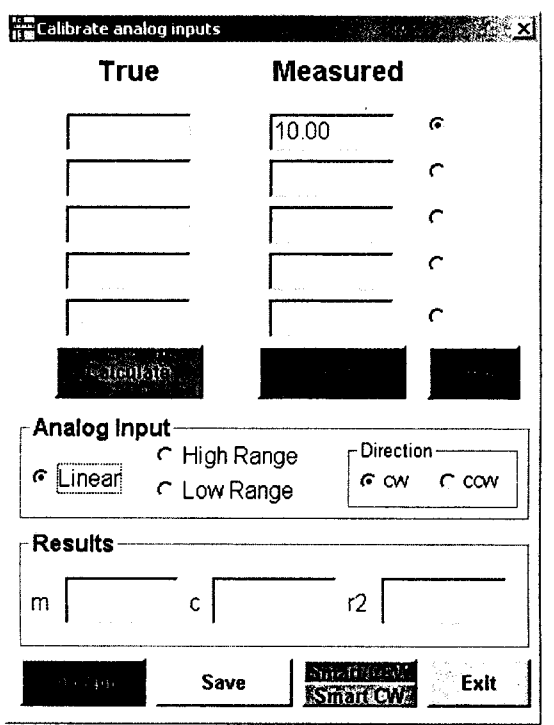

Рисунок 7 - Пример экранного меню с активированным режимом поверки угла закручивания в нижней точке диапазона углов.

- активировать переключатель первого ряда. В поле «Measured» верхнего ряда появится текущее значение угла закручивания (Рисунок 7). Значение угла выводится в единицах цифрового кода. Соответствие единиц цифрового кода физической величине угла приведено в таблице 5;

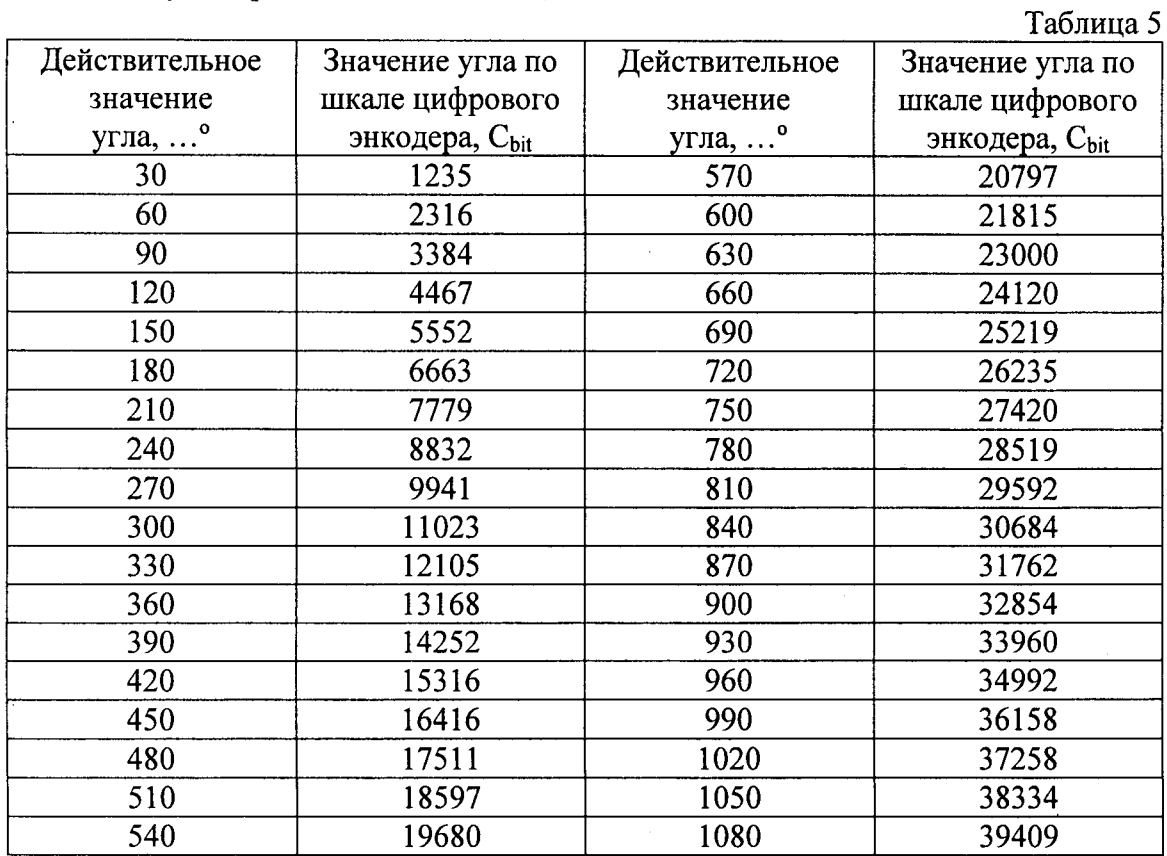

- установить в поле «Measured» верхнего ряда угол закручивания как можно ближе к нулевому значению. При этом должно быть выполнено условие, что показание на дисплее показывающего устройства машины на несколько С<sub>bit</sub> может превышать нулевое значение. Установка угла производится нажатием кнопок «Smart CCW» зеленого цвета и «Smart CW» синего цвета. Данные кнопки обеспечивают поворот вала машины с заданной скоростью против и по часовой стрелке;
- установить на приводной вал машины плоский фланец с установочной площадкой из комплекта приспособлений;
- установить на рабочую плоскость фланца квадрант оптический. Закрепить фланец на валу машины таким образом, чтобы показание угла квадранта оптического не выходило за пределы  $(0\pm0,1)$ °;
- занести в протокол поверки значение угла в начальной точке, в цифровой форме  $(C_{bit})$  и в соответствующее значение в угловых градусах (Таблица 5). В этой же точке зафиксировать действительное значение угла со шкалы квадранта оптического и занести в протокол;
- повернуть с помощью синей кнопки «Smart CW» фланец углоизмерительного устройства на угол 30°. В окне верхнего ряда отобразится текущее значение угла в цифровом коде;
- занести в протокол текущее значение угла закручивания из поля «Measured» верхнего ряда (Рисунок 7) в цифровом коле и в соответствующем значении физической величины из Таблицы 5. Значение угла по шкале эталонного углоизмерительного устройства в данной точке также заносится в протокол;
- выполнить приведенную выше процедуру измерений не менее чем в десяти точках, равномерно распределенных в диапазоне измерений углов закручивания для поверяемой модификации машины. В число выбранных точек должны входить и минимальное и максимальное значение угла закручивания в соответствии с диапазоном измерений для выбранной модификации машины;
- для каждой выбранной точки выполнить измерения не менее трех раз и найти среднее арифметическое значение  $\varphi_{\text{cped}}'$  по результатам выполненных измерений;
- $\blacksquare$ рассчитать абсолютную погрешность измерений для каждой выбранной точки і в соответствии с выражением

$$
\Delta_i = \left| \phi_{\text{deicms}}^i - \phi_{\text{cpea}}^i \right| \tag{4}
$$

 $\varphi'$ <sub>действ</sub> – показание квадранта оптического в текущей точке, ...<sup>о</sup>. где:

Результаты поверки по данному пункту настоящей методики считают положительными, диапазоне измерений от 0,1 до 1080 градусов если в максимальное абсолютной значение погрешности измерений угла закручивания, рассчитанное по формуле (4) не выходит за пределы ±1%.

## 7 Оформление результатов поверки

7.1 Результаты поверки оформляются протоколом, составленным в виде сводной таблицы результатов поверки по каждому пункту раздела 6 настоящей методики поверки с указанием предельных числовых значений результатов измерений и их оценки по сравнению с предъявленными требованиями.

7.2 При положительных результатах поверки машина признается годной к применению и на нее выдается свидетельство о поверке установленной формы. Знак поверки наносится на свидетельство о поверке в виде наклейки и/или поверительного клейма.

7.3 При отрицательных результатах поверки машина признается непригодным к применению и на нее выдается извещение о непригодности установленной формы с указанием основных причин.

Заведующий лабораторией, ученый хранитель ГЭТ 149-2010

Руководитель отдела ООО «Автопрогресс-М»

Черепанов Б.А.

Саморуков А.А.